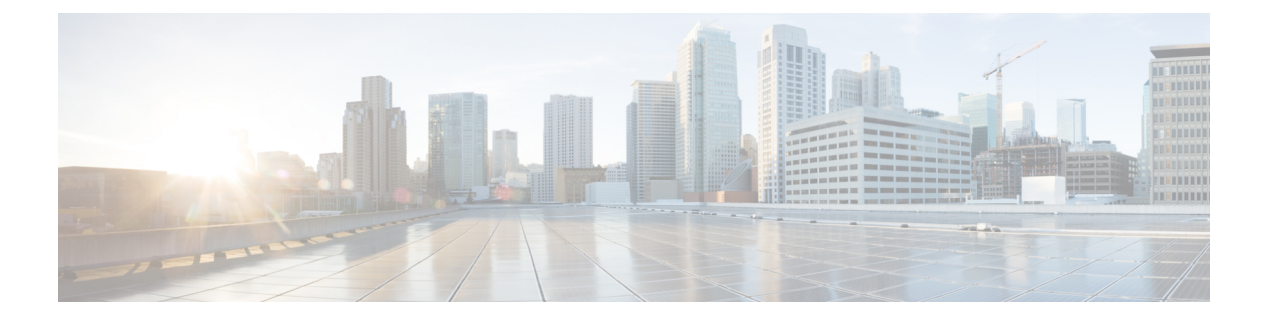

# **Connection Settings**

この章では、ASA を経由する接続用、または、ASA を宛先とする管理接続用の接続を設定す る方法について説明します。

- [接続設定に関する情報](#page-0-0) (1 ページ)
- [接続の設定](#page-1-0) (2 ページ)
- [接続のモニタリング](#page-21-0) (22 ページ)
- [接続設定の履歴](#page-21-1) (22 ページ)

## <span id="page-0-0"></span>接続設定に関する情報

接続の設定は、ASA を経由する TCP フローなどのトラフィック接続の管理に関連するさまざ まな機能で構成されます。一部の機能は、特定のサービスを提供するために設定する名前付き コンポーネントです。

接続の設定には、次が含まれています。

- さまざまなプロトコルのグローバル タイムアウト:すべてのグローバル タイムアウトに デフォルト値があるため、早期の接続の切断が発生した場合にのみグローバルタイムアウ トを変更する必要があります。
- トラフィック クラスごとの接続タイムアウト:サービス ポリシーを使用して、特定のタ イプのトラフィックのグローバルタイムアウトを上書きできます。すべてのトラフィック クラスのタイムアウトにデフォルト値があるため、それらの値を設定する必要はありませ  $h_{\circ}$
- 接続制限と **TCP** 代行受信:デフォルトでは、ASA を経由する(または宛先とする)接続 の数に制限はありません。サービス ポリシー ルールを使用して特定のトラフィック クラ スに制限を設定することで、サービス妨害(DoS)攻撃からサーバを保護できます。特 に、初期接続(TCPハンドシェイクを完了していない初期接続)に制限を設定できます。 これにより、SYN フラッディング攻撃から保護されます。初期接続の制限を超えると、 TCP代行受信コンポーネントは、プロキシ接続に関与してその攻撃が抑制されていること を確認します。
- **Dead Connection Detection**(**DCD;** デッド接続検出):アイドル タイムアウトの設定を超 えたために接続が閉じられるように、頻繁にアイドル状態になっても有効な接続を維持す

る場合、Dead Connection Detection をイネーブルにして、アイドル状態でも有効な接続を 識別してそれを維持することができます(接続のアイドルタイマーをリセットすることに よって)。アイドル時間を超えるたびに、DCD は接続の両側にプローブを送信して、接 続が有効であることを両側で合意しているかどうかを確認します。**show service-policy** コ マンド出力には、DCDからのアクティビティ量を示すためのカウンタが含まれています。

- **TCP** シーケンスのランダム化:それぞれの TCP 接続には 2 つの ISN(初期シーケンス番 号)が割り当てられており、そのうちの1つはクライアントで生成され、もう1つはサー バで生成されます。デフォルトでは、ASA は、着信と発信の両方向で通過する TCP SNY の ISN をランダム化します。ランダム化により、攻撃者が新しい接続に使用される次の ISNを予測して新しいセッションをハイジャックするのを阻止します。必要に応じて、ト ラフィック クラスごとにランダム化をディセーブルにすることができます。
- **TCP** 正規化:TCP ノーマライザは、異常なパケットから保護します。一部のタイプのパ ケット異常をトラフィック クラスで処理する方法を設定できます。
- **TCP**ステートバイパス:ネットワークで非対称ルーティングを使用するかどうかをチェッ クする TCP ステートをバイパスできます。
- **SCTP**ステートバイパス:SCTPプロトコル検証が必要なければ、StreamControlTransmission Protocol (SCTP) のステートフル インスペクションをバイパスできます。
- •フローのオフロード:フローがNIC自体で切り替えられる超高速パスにオフロードされる トラフィックを識別して選択できます。オフロードによって、大容量ファイルの転送な ど、データ集約型アプリケーションのパフォーマンスを向上させることができます。

# <span id="page-1-0"></span>接続の設定

接続制限、タイムアウト、TCP正規化、TCPシーケンスのランダム化、存続可能時間(TTL) のデクリメントには、ほとんどのネットワークに適切なデフォルト値があります。これらの接 続の設定が必要となるのは、独自の要件があり、ネットワークに特定のタイプの設定がある場 合、または早期のアイドル タイムアウトによる異常な接続切断が発生した場合のみです。

その他の接続関連機能は無効になっています。これらのサービスは、一般的なサービスとして ではなく、特定のトラフィッククラスにのみ設定します。これらの機能には次のものが含まれ ています:TCP 代行受信、TCP ステート バイパス、Dead Connection Detection(DCD; デッド接 続検出)、SCTP ステート バイパス、フロー オフロード。

次の一般的な手順では、考えられるすべての接続の設定について説明します。必要に応じて実 装する設定を選んでください。

#### 手順

ステップ **1** グローバル [タイムアウトの設定](#page-2-0) (3 ページ)。これらの設定は、デバイスを通過するすべて のトラフィックに対してさまざまなプロトコルのデフォルトのアイドルタイムアウトを変更し ます。早期のタイムアウトによりリセットされる接続に問題がある場合は、まずグローバルタ イムアウトを変更してください。

- ステップ **2** SYN フラッド DoS [攻撃からのサーバの保護\(](#page-5-0)TCP 代行受信) (6 ページ)。この手順を使 用して、TCP 代行受信を設定します。
- ステップ **3** 異常な TCP [パケット処理のカスタマイズ\(](#page-7-0)TCP マップ、TCP ノーマライザ) (8 ページ) (特定のトラフィック クラスについてデフォルトの TCP 正規化の動作を変更する場合)。
- ステップ4 非同期ルーティングのTCPステートチェックのバイパス (TCPステートバイパス) (11ペー [ジ\)](#page-10-0)(このタイプのルーティング環境がある場合)。
- ステップ **5** TCP [シーケンスのランダム化のディセーブル](#page-13-0) (14 ページ)(デフォルトのランダム化が特定 の接続データをスクランブルしている場合)。
- ステップ **6** [大規模フローのオフロード](#page-14-0) (15 ページ)(コンピューティング集約型のデータセンターのパ フォーマンスを改善する必要がある場合)。
- ステップ **7** 特定のトラフィック [クラスの接続の設定\(すべてのサービス\)](#page-18-0) (19 ページ)。これは、接続 の設定用の汎用手順です。これらの設定は、サービス ポリシー ルールを使用して、特定のト ラフィック クラスのグローバルのデフォルト値を上書きできます。これらのルールを使用し て、TCPノーマライザのカスタマイズ、TCPシーケンスのランダム化の変更、パケットの存続 可能時間のデクリメント、およびその他のオプション機能の実装も行います。

## <span id="page-2-0"></span>グローバル タイムアウトの設定

さまざまなプロトコルの接続スロットと変換スロットのグローバル アイドル タイムアウト期 間を設定できます。指定したアイドル時間の間スロットが使用されなかった場合、リソースは 空いているプールに戻されます。

グローバル タイムアウトを変更すると、サービス ポリシーによる特定のトラフィック フロー 用に上書きできる新しいデフォルトのタイムアウトが設定されます。

#### 手順

- ステップ **1 [Configuration]** > **[Firewall]** > **[Advanced]** > **[Global Timeouts]** を選択します。
- **ステップ2** 変更するタイムアウトのボックスをオンにして新しい値を入力することで、タイムアウトを設 定します。

すべての期間は *hh*:*mm*:*ss* 形式で表示され、ほとんどの場合、最大期間は 1193:0:0 です。 [Authentication absolute] と [Authentication inactivity] を除くすべての場合において、チェック ボックスをオフにすると、タイムアウトがデフォルト値に戻ります。これら2つの場合にチェッ クボックスをオフにすることは、新しい接続ごとに再認証することを意味します。

タイムアウトをディセーブルにするには、0 を入力します。

• [Connection]:接続スロットが解放されるまでのアイドル時間。この期間は5分以上にする 必要があります。デフォルトは1時間です。

- [Half-Closed]:TCPハーフクローズ接続を閉じるまでのアイドル時間。最小は30秒です。 デフォルトは 10 分です。
- [UDP]:UDP 接続を閉じるまでのアイドル時間。この期間は 1 分以上にする必要がありま す。デフォルトは 2 分です。
- [ICMP]:全般的なICMP状態が終了するまでのアイドル時間。デフォルト(および最小) は 2 秒です。
- [ICMP Error]:ASA が ICMP エコー応答パケットを受信してから ICMP 接続を削除するま でのアイドル時間で、0:0:0 から 0:1:0 の間、または ICMP timeout 値のいずれか低い方で す。デフォルトは 0(ディセーブル)です。このタイムアウトが無効で、ICMP インスペ クションを有効にすると、ASAでは、エコー応答が受信されるとすぐにICMP接続を削除 します。したがってその(すでに閉じられた)接続用に生成されたすべてのICMPエラー は破棄されます。このタイムアウトは ICMP 接続の削除を遅らせるので、重要な ICMP エ ラーを受信できます。
- [H.323]:H.245(TCP)およびH.323(UDP)メディア接続を閉じるまでのアイドル時間。 デフォルト (および最小)は5分です。H.245 と H.323 のいずれのメディア接続にも同じ 接続フラグが設定されているため、H.245 (TCP)接続は H.323 (RTP および RTCP) メ ディア接続とアイドル タイムアウトを共有します。
- [H.225]:H.225 シグナリング接続を閉じるまでのアイドル時間。デフォルトは 1 時間で す。すべての呼び出しがクリアされた後に接続をすぐにクローズするには、タイムアウト 値を 1 秒(0:0:1)にすることを推奨します。
- [MGCP]:MGCP メディア接続が削除されるまでのアイドル時間。デフォルトは 5 分です が、最小で 1 秒に設定できます。
- [MGCP PAT]:MGCP PAT 変換が削除されるまでのアイドル時間。デフォルトは 5 分で す。最小時間は 30 秒です。
- [TCPProxyReassembly]:リアセンブリのためバッファ内で待機しているパケットがドロッ プされるまでのアイドルタイムアウト(0:0:10~1193:0:0)。デフォルトは、1分(0:1:0) です。
- [Floating Connection]: 1 つのネットワークに複数のルートが存在し、それぞれメトリック が異なる場合、ASAは接続確立時点でメトリックが最良のルートを使用します。より適切 なルートが使用可能になった場合は、このタイムアウトによって接続が閉じられるので、 その適切なルートを使用して接続を再確立できます。デフォルトは0です(接続はタイム アウトしません)。より良いルートを使用できるようにするには、タイムアウト値を0:0:30 ~ 1193:0:0 の間で設定します。
- [SCTP]:Stream Control Transmission Protocol(SCTP)接続を閉じるまでのアイドル時間 (0:1:0 ~ 1193:0:0)。デフォルトは 2 分(0:2:0)です。
- [Stale Routes]:古いルートをルータの情報ベースから削除する前に保持する時間。これら のルートは OSPF などの内部ゲートウェイ プロトコル用です。デフォルトは 70 秒 (00:01:10)です。指定できる範囲は 00:00:10 ~ 00:01:40 です。
- [SUNRPC]:SunRPCスロットが解放されるまでのアイドル時間。この期間は1分以上にす る必要があります。デフォルトは 10 分です。
- [SIP]:SIP シグナリング ポート接続を閉じるまでのアイドル時間。この期間は 5 分以上に する必要があります。デフォルトは 30 分です。
- [SIP Media]:SIP メディア ポート接続を閉じるまでのアイドル時間。この期間は 1 分以上 にする必要があります。デフォルトは 2 分です。SIP メディア タイマーは、SIP UDP メ ディア パケットを使用する SIP RTP/RTCP で、UDP 非アクティブ タイムアウトの代わり に使用されます。
- [SIP Provisional Media]:SIP 暫定メディア接続のタイムアウト値(1 ~ 30 分)。デフォル トは 2 分です。
- [SIP Invite]: 暫定応答のピンホールとメディア xlate を閉じるまでのアイドル時間 (0:1:0 ~ 00:30:0)。デフォルトは、3 分(0:3:0)です。
- [SIP Disconnect]:CANCEL メッセージまたは BYE メッセージで 200 OK を受信しなかっ た場合に、SIP セッションが削除されるまでのアイドル時間(0:0:1 ~ 0:10:0)。デフォル トは 2 分(0:2:0)です。
- [Authentication absolute]:認証キャッシュがタイムアウトになり、ユーザが新しい接続を再 認証する必要が生じるまでの期間。このタイマーは、AAA のルールであるカットスルー プロキシでのみ使用されます。この期間は、変換スロットタイムアウトよりも短い必要が あります。システムは、ユーザが新しい接続を開始するまで待機します。すべての新しい 接続で認証を強制するキャッシングを無効にする前に、次の制限事項を考慮してくださ い。
	- 接続でパッシブ FTP を使用する場合は、この値を 0 に設定しないでください。
	- [認証絶対タイムアウト(Authentication Absolute)] が 0 の場合、HTTPS 認証は動作し ないことがあります。HTTPS 認証後に、ブラウザが複数の TCP 接続を開始して Web ページをロードすると、最初の接続は通過しますが、その後の接続では認証が起動さ れます。このため、ユーザには、認証の成功後も常に認証ページが表示されます。こ れを回避するには、認証の絶対タイムアウトを1秒に設定します。この回避策を使用 すると、認証されていないユーザが同じ送信元 IP アドレスからアクセスすれば 1 秒 間だけファイアウォールを通過できるおそれがあります。
- [Authentication inactivity]:認証キャッシュがタイムアウトになり、ユーザが新しい接続を 再認証する必要が生じるまでのアイドル時間。この期間は、変換スロット値よりも短い必 要があります。このタイムアウトはデフォルトで無効になっています。このタイマーは、 AAA のルールであるカットスルー プロキシでのみ使用されます。
- [Translation Slot]:NAT 変換スロットが解放されるまでのアイドル時間。この期間は 1 分 以上にする必要があります。デフォルトは 3 時間です。
- [PAT Translation Slot] (8.4(3) 以降。8.5(1) および 8.6(1) を除く): PAT 変換スロットが解 放されるまでのアイドル時間(0:0:30~0:5:0)。デフォルトは30秒です。前の接続がアッ プストリーム デバイスで引き続き開いている可能性があるため、開放された PAT ポート

を使用する新しい接続をアップストリームルータが拒否する場合、このタイムアウトを増 やすことができます。

• [ConnectionHolddown]:接続で使用されているルートがもう存在していない、または非ア クティブになったときに、システムが接続を保持する時間。このホールドダウン期間内に ルートがアクティブにならない場合、接続は解放されます。接続ホールドダウンタイマー の目的は、ルートが発生してすぐにダウンする可能性がある場合に、ルートフラッピング の影響を減らすことです。ルートの収束がもっと早く発生するようにホールドダウンタイ マーを減らすことができます。デフォルトは 15 秒です。指定できる範囲は 00:00:00 ~ 00:00:15 です。

ステップ **3** [Apply] をクリックします。

### <span id="page-5-0"></span>**SYN** フラッド **DoS** 攻撃からのサーバの保護(**TCP** 代行受信)

攻撃者が一連の SYN パケットをホストに送信すると、SYN フラッディング サービス妨害 (DoS)攻撃が発生します。これらのパケットは通常、スプーフィングされたIPアドレスから 発信されます。SYN パケットのフラッディングが定常的に生じると、SYN キューが一杯にな る状況が続き、正規ユーザからの接続要求に対してサービスを提供できなくなります。

SYNフラッディング攻撃を防ぐために初期接続数を制限できます。初期接続とは、送信元と宛 先の間で必要になるハンドシェイクを完了していない接続要求のことです。

接続の初期接続しきい値を超えると、ASA はサーバのプロキシとして動作し、SYN Cookie 方 式を使用してクライアント SYN 要求に対する SYN-ACK 応答を生成します (SYN Cookie の詳 細については、Wikipedia を参照してください)。ASA がクライアントから ACK を受信する と、クライアントが本物であることを認証し、サーバへの接続を許可できます。プロキシを実 行するコンポーネントは、TCP 代行受信と呼ばれます。

SYN フラッド攻撃からサーバを保護するためのエンドツーエンド プロセスでは、接続制限を 設定し、TCP 代行受信の統計情報をイネーブルにし、結果をモニタする必要があります。

#### 始める前に

- 保護するサーバの TCP SYN バックログ キューより低い初期接続制限を設定していること を確認します。これより高い初期接続制限を設定すると、有効なクライアントが、SYN攻 撃中にサーバにアクセスできなくなります。初期接続制限に適切な値を決定するには、 サーバの容量、ネットワーク、サーバの使用状況を入念に分析してください。
- ASA モデル上の CPU コア数によっては、同時接続および初期接続の最大数が、各コアに よる接続の管理方法が原因で、設定されている数を超える場合があります。最悪の場合、 ASA は最大 *n*-1 の追加接続および初期接続を許可します。ここで、*n* はコアの数です。た とえば、モデルに 4 つのコアがあり、6 つの同時接続および 4 つの初期接続を設定した場 合は、各タイプで3つの追加接続を使用できます。ご使用のモデルのコア数を確認するに は、**show cpu core** コマンドを入力します。

手順

- ステップ **1 [Configuration]** > **[Firewall]** > **[Service Policy]** を選択します。
- ステップ **2 [Add]** > **[Add Service Policy Rule]** をクリックします。

または、保護するサーバのルールがすでにある場合、ルールを編集します。

- ステップ **3** ルールを特定のインターフェイスに適用するか、すべてのインターフェイスにグローバルに適 用するかどうかを選択して、[Next] をクリックします。
- ステップ **4** トラフィック分類の場合は、[Source and Destination IP Addresses(uses ACL)] を選択して、[Next] をクリックします。
- ステップ **5** ACL ルールの場合は、サーバの IP アドレスを [Destination] に入力して、サーバのプロトコル を指定します。通常は、[Source]に**any**を使用します。終了したら、[Next]をクリックします。

たとえば、Web サーバ 10.1.1.5 および 10.1.1.6 を保護する場合は、次のように入力します。

- [Source]  $=$  any 1
- [Destination] =  $10.1.1.5$ ,  $10.1.1.6$
- [Destination Protocol] = tcp/http
- ステップ **6** [Rule Actions] ページで、[Connection Settings] タブをクリックし、次のオプションを入力しま す。
	- [初期接続(Embryonic Connections)]:ホストごとの初期 TCP 接続の最大数を 2000000 ま での範囲で指定します。デフォルトは **0** で、最大初期接続数が許可されることを示しま す。たとえば、これを 1000 に設定できます。
	- [クライアントごとの初期接続(Per Client Embryonic Connections)]:クライアントごとの 同時初期TCP接続の最大数(2000000まで)。クライアントごとの最大初期接続数の接続 を ASA からすでに開いているクライアントが新しい TCP 接続を要求すると、ASA は接続 を阻止します。たとえば、これを 50 に設定できます。
- ステップ **7** [Finish] をクリックしてルールを保存し、[Apply] をクリックしてデバイスを更新します。
- ステップ **8 [Configuration]** > **[Firewall]** > **[Threat Detection]**を選択して、少なくとも[Threat DetectionStatistics] グループの [TCP Intercept] 統計情報をイネーブルにします。

すべての統計情報をイネーブルにしたり、TCP代行受信だけをイネーブルにしたりすることが できます。また、モニタリング ウィンドウとレートを調整することもできます。

ステップ **9 [Home]** > **[Firewall Dashboard]** を選択し、[Top Ten Protected Servers under SYN Attack] ダッシュ ボードを確認して結果をモニタします。

> [Detail] ボタンをクリックすると、履歴サンプリング データが表示されます。ASA はレート間 隔の間に攻撃の数を30回サンプリングするので、デフォルトの30分間隔では、60秒ごとに統 計情報が収集されます。

統計情報をクリアするには、[Tools] > [Command Line Interface] を使用して **clear threat-detection statistics tcp-intercept** コマンドを入力します。

# <span id="page-7-0"></span>異常な **TCP** パケット処理のカスタマイズ(**TCP** マップ、**TCP** ノーマラ イザ)

TCP ノーマライザは、異常なパケットを識別します。これは、ASA による検出時に処理(パ ケットを許可、ドロップ、またはクリア)させることができます。TCP 正規化は、攻撃から ASA を保護するのに役立ちます。TCP 正規化は常にイネーブルになっていますが、機能の一 部の動作をカスタマイズできます。

TCPノーマライザをカスタマイズするには、まず、TCPマップを使用して設定を定義します。 次に、サービスポリシーを使用して、選択したトラフィッククラスにマップを適用できます。

手順

- ステップ **1 [Configuration]** > **[Firewall]** > **[Objects]** > **[TCP Maps]** を選択します。
- ステップ **2** 次のいずれかを実行します。

• [Add] をクリックして、新しい TCP マップを追加します。マップの名前を入力します。

- マップを選択して [Edit] をクリックします。
- ステップ **3** [Queue Limit] フィールドに、バッファに格納して TCP 接続の正しい順序に設定できる、異常 なパケットの最大数を 0 ~ 250 パケットの範囲で入力します。

デフォルト値の0は、この設定がディセーブルであり、トラフィックのタイプに応じたデフォ ルトのシステム キュー制限が使用されることを意味します。

- アプリケーションインスペクション、IPS、およびTCPcheck-retransmissionの接続のキュー 制限は 3 パケットです。ASA が異なるウィンドウ サイズの TCP パケットを受信した場合 は、アドバタイズされた設定と一致するようにキュー制限がダイナミックに変更されま す。
- 他の TCP 接続の場合は、異常なパケットはそのまま通過します。

[Queue Limit] を 1 以上に設定すると、すべての TCP トラフィックに対して許可される異常な パケットの数がこの設定と一致します。たとえば、アプリケーションインスペクション、IPS、 および TCP check-retransmission トラフィックの場合、[Queue Limit] 設定が優先されるため、 TCPパケットからのアドバタイズされた設定はすべて無視されます。その他のTCPトラフィッ クについては、異常なパケットはバッファに格納されて、そのまま通過するのではなく、正し い順序に設定されます。

ステップ **4** [Timeout] フィールドで、異常なパケットがバッファに残存できる最大期間を 1 ~ 20 秒の間で 設定します。

これらのパケットが配列されず、タイムアウト期間内に渡されなかった場合は、ドロップされ ます。デフォルトは 4 秒です。[Queue Limit] が 0 に設定されない場合は、すべてのトラフィッ クに関してタイムアウトを変更できません。[Timeout] が有効になるには、制限を 1 以上に設 定する必要があります。

- ステップ **5** [Reserved Bits] では、TCP ヘッダーに予約済みビットがあるパケットの処理方法([Clear and allow] (パケットを許可する前にビットを削除する)、[Allow only] (ビットを変更しない(デ フォルト))、または [Drop](パケットを削除する))を選択します。
- ステップ **6** 次のいずれかのオプションを選択します。
	- [Clear urgentflag]:パケットを許可する前にパケットのURGフラグをクリアします。URG フラグは、ストリーム中の他のデータよりもプライオリティの高い情報がこのパケットに 含まれていることを示すために使用します。TCP RFC では、URG フラグの正確な解釈が 明確にされていません。そのため、エンドシステムは緊急オフセットをさまざまな方法で 処理しており、これが攻撃に対する脆弱性になることがあります。
	- [Drop connection on window variation]:予想外のウィンドウ サイズの変更が発生した接続を ドロップします。ウィンドウ サイズ メカニズムによって、TCP は大きなウィンドウをア ドバタイズでき、続いて、過剰な量のデータを受け入れずに、はるかに小さなウィンドウ をアドバタイズできます。TCP仕様により、「ウィンドウの縮小」は極力避けることが推 奨されています。
	- [Drop packets that exceed maximum segment size]:ピアで設定した MSS を超過したパケット をドロップします。
	- [Check if transmitted data is the same as original]:一貫性のない TCP 再送信を防止する再送信 データ チェックをイネーブルにします。
	- [Drop packets which have past-window sequence]:ウィンドウ シーケンス番号を超えている パケット、つまり、TCP パケットのシーケンス番号が TCP 受信ウィンドウの右端よりも 大きい場合に、パケットをドロップします。これらのパケットを許可するには、このオプ ションを選択解除し、[Queue Limit] を 0 (キュー制限をディセーブルにする)に設定しま す。
	- [Drop SYN Packets with data]:データを含む SYN パケットをドロップします。
	- [Enable TTL Evasion Protection]:接続の最大 TTL を最初のパケットで TTL によって決定さ せます。後続パケットのTTLは削減できますが、増やすことはできません。システムは、 TTL をその接続の以前の最小 TTL にリセットします。これによって、TTL を回避した攻 撃から保護します。

たとえば、攻撃者はTTLを非常に短くしてポリシーを通過するパケットを送信できます。 TTLがゼロになると、ASAとエンドポイントの間のルータはパケットをドロップします。 この時点で、攻撃者は TTL を長くした悪意のあるパケットを送信できます。このパケッ トは、ASA にとって再送信のように見えるため、通過します。一方、エンドポイント ホ ストにとっては、このパケットが攻撃者によって受信された最初のパケットになります。 この場合、攻撃者はセキュリティによる攻撃の防止を受けず、攻撃に成功します。

- [Verify TCP Checksum]:TCP チェックサムを検証し、検証に失敗したパケットをドロップ します。
- [Drop SYNACK Packets with data]:データを含む TCP SYNACK パケットをドロップしま す。
- [Drop packets with invalid ACK]:無効な ACK を含むパケットをドロップします。次のよう な場合に無効な ACK が検出される可能性があります。
	- TCP 接続が SYN-ACK-received ステータスでは、受信した TCP パケットの ACK 番号 が次の TCP パケット送信のシーケンス番号と同じでない場合、その ACK は無効で す。
	- 受信した TCP パケットの ACK 番号が次の TCP パケット送信のシーケンス番号より大 きい場合は常に、その ACK は無効です。
	- (注) 無効な ACK を含む TCP パケットは、WAAS 接続で自動的に許可されます。
- ステップ **7** (任意)[TCPオプション(TCP Options)]タブをクリックして、TCPオプションを含むパケッ トに対するアクションを設定します。

パケットを許可する前にオプションをクリアしたり、パケットに特定のタイプの単一オプショ ンが含まれている場合にパケットを許可したり、パケットに特定のタイプのオプションが複数 含まれていてもパケットを許可したりすることができます。デフォルトでは、他のすべてのオ プションのクリア時に、特定のオプションがパケットごとに1回だけ表示される場合(それ以 外の場合はパケットはドロップされます)に5つの名前付きオプションを許可します。また、 MD5 または番号付きオプションのいずれかを含むパケットをドロップするように選択するこ ともできます。TCP 接続をインスペクションする場合、設定に関係なく MSS オプションと選 択的確認応答(SACK)オプションを除き、すべてのオプションがクリアされます。

a) [Selective Acknowledgement] 、[TCP Timestamp] 、および [Window Scale] オプションに対す るアクションを選択します。

タイムスタンプ オプションを消去すると、PAWS と RTT がディセーブルになります。

b) [MSS](最大セグメント サイズ) オプションに対するアクションを選択します。

通常の許可アクション、複数許可アクション、およびクリア アクションに加え、[Specify Maximum] を選択して、最大セグメント サイズ (68~65535) を入力できます。デフォル トの TCP MSS は、**[Configuration]** > **[Firewall]** > **[Advanced]** > **[TCP Options]** ページで定義 されます。

c) **MD5** オプションを含むパケットを許可するかどうかを選択します。

チェックボックスを選択解除すると、MD5 オプションを含むパケットはドロップされま す。オプションを選択すると、通常アクション(許可、複数許可、またはクリア)を適用 できます。

d) 番号の範囲別にオプションに対するアクションを選択します。

6 ~ 7、9 ~ 18、および 20 ~ 255 番のオプションはデフォルトでクリアされています。代 わりにオプションを許可するか、またはオプションを含むパケットをドロップできます。 さまざまなオプション範囲ごとに異なるアクションを指定できます。単に範囲の上下の数 字を入力し、アクションを選択し、[Add] をクリックします。単一オプションに対するア クションを設定するには、上下の範囲に同じ数字を入力します。

設定した範囲を削除する場合は、その範囲を選択し、「削除(Delete) 1をクリックします。

ステップ **8** [OK] および [Apply] をクリックします。

サービス ポリシーで TCP マップを使用できるようになります。マップがトラフィックに影響 するのは、サービス ポリシーを通して適用された場合だけです。

- ステップ **9** サービス ポリシーを使用して、TCP マップをトラフィック クラスに適用します。
	- a) [Configuration] > [Firewall] > [Service Policy Rules] の順に選択します。
	- b) ルールを追加または編集します。ルールをグローバルに適用したり、インターフェイスに 適用したりすることができます。たとえば、すべてのトラフィックに対して異常なパケッ トの処理をカスタマイズするには、すべてのトラフィックに一致するグローバルルールを 作成します。[Rule Actions] ページに進みます。
	- c) [Connection Settings] タブをクリックします。
	- d) [Use TCP Map] を選択し、作成したマップを選択します。
	- e) [Finish] または [OK] をクリックしてから、[Apply] をクリックします。

## <span id="page-10-0"></span>非同期ルーティングの **TCP** ステート チェックのバイパス(**TCP** ステー ト バイパス)

ネットワークで非同期ルーティング環境を設定し、特定の接続の発信フローと着信フローが 2 つの異なる ASA デバイスを通過できる場合は、影響を受けるトラフィックに TCP ステート バ イパスを実装する必要があります。

ただし、TCPステートバイパスによってネットワークのセキュリティが弱体化するため、非常 に詳細に限定されたトラフィック クラスでバイパスを適用する必要があります。

ここでは、問題と解決策についてより詳細に説明します。

### 非同期ルーティングの問題

デフォルトで、ASAを通過するすべてのトラフィックは、適応型セキュリティアルゴリズムを 使用して検査され、セキュリティ ポリシーに基づいて許可またはドロップされます。ASA で は、各パケットの状態(新規接続であるか、または確立済み接続であるか)がチェックされ、 そのパケットをセッション管理パス(新規接続の SYN パケット)、高速パス(確立済みの接 続)、またはコントロールプレーンパス(高度なインスペクション)に割り当てることによっ て、ファイアウォールのパフォーマンスが最大化されます。

高速パスの既存の接続に一致する TCP パケットは、セキュリティ ポリシーのあらゆる面の再 検査を受けることなくASAを通過できます。この機能によってパフォーマンスは最大になりま す。ただし、SYNパケットを使用してファストパスにセッションを確立する方法、およびファ スト パスで行われるチェック (TCP シーケンス番号など) が、非対称ルーティング ソリュー ションの障害となる場合があります。これは、接続の発信フローと着信フローの両方が同じ ASAを通過する必要があるためです。

たとえば、ある新しい接続がセキュリティアプライアンス1に到達するとします。SYNパケッ トはセッション管理パスを通過し、接続のエントリが高速パステーブルに追加されます。この 接続の後続パケットがセキュリティアプライアンス1を通過した場合、高速パス内のエントリ に一致するのでこのパケットは送信されます。しかし、後続のパケットがセキュリティアプラ イアンス2に到着すると、SYNパケットがセッション管理パスを通過していないために、高速 パスにはその接続のエントリがなく、パケットはドロップされます。次の図は、非対称ルー ティングの例を示したもので、アウトバウンド トラフィックはインバウンド トラフィックと は異なる ASA を通過しています。

図 **<sup>1</sup> :** 非対称ルーティング

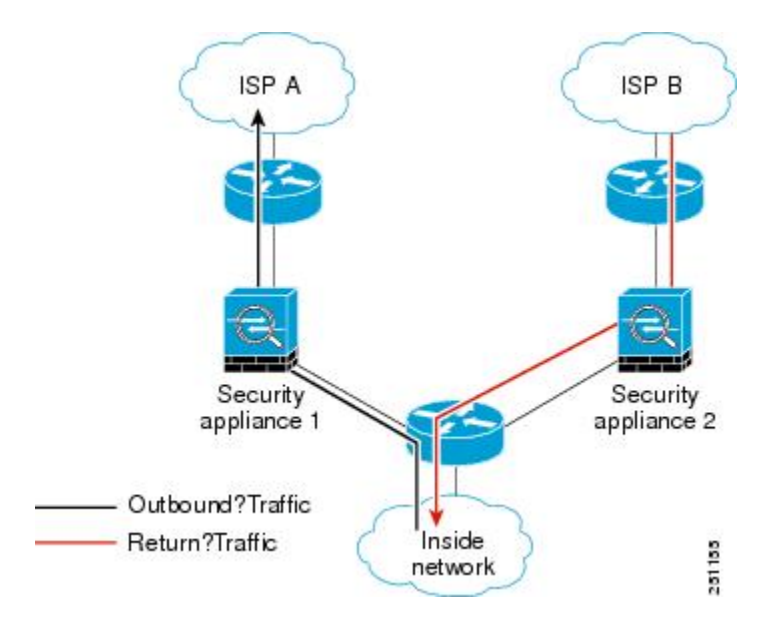

アップストリームルータに非対称ルーティングが設定されており、トラフィックが2つのASA デバイスを通過することがある場合は、特定のトラフィックに対して TCP ステート バイパス を設定できます。TCP ステート バイパスは、高速パスでのセッションの確立方法を変更し、 高速パスのインスペクションをディセーブルにします。この機能では、UDP接続の処理と同様 の方法で TCP トラフィックが処理されます。指定されたネットワークと一致した非 SYN パ ケットがASAに入った時点で高速パスエントリが存在しない場合、高速パスで接続を確立する ために、そのパケットはセッション管理パスを通過します。いったん高速パスに入ると、トラ フィックは高速パスのインスペクションをバイパスします。

### **TCP** ステート バイパスのガイドラインと制限事項

#### **TCP** ステート バイパスでサポートされない機能

TCP ステート バイパスを使用するときは、次の機能はサポートされません。

- アプリケーションインスペクション:インスペクションでは、着信および発信トラフィッ クの両方が同じ ASA を通過する必要があるため、インスペクションは TCP ステート バイ パス トラフィックに適用されません。
- AAA 認証セッション:ユーザがある ASA で認証される場合、他の ASA 経由で戻るトラ フィックは、その ASA でユーザが認証されていないため、拒否されます。
- TCP代行受信、最大初期接続制限、TCPシーケンス番号ランダム化:ASAでは接続の状態 が追跡されないため、これらの機能は適用されません。
- TCP 正規化:TCP ノーマライザはディセーブルです。
- サービス モジュール機能:TCP ステート バイパスと、ASA FirePOWER などの任意のタイ プのサービスモジュール上で実行されるアプリケーションを使用することはできません。
- ステートフル フェールオーバー。

#### **TCP** ステート バイパスのガイドライン

変換セッションは ASA ごとに個別に確立されるため、TCP ステート バイパス トラフィック用 に両方のデバイスでスタティック NAT を設定する必要があります。ダイナミック NAT を使用 すると、デバイス 1 でのセッションに選択されるアドレスは、デバイス 2 でのセッションに選 択されるアドレスとは異なります。

### **TCP** ステート バイパスの設定

非同期ルーティング環境で TCP ステート チェックをバイパスするには、影響を受けるホスト またはネットワークにのみに適用するトラフィッククラスを注意深く定義してから、サービス ポリシーを使用してトラフィック クラスで TCP ステート バイパスをイネーブルにします。バ イパスによってネットワークのセキュリティが低下するため、そのアプリケーションをできる だけ制限します。

#### 始める前に

特定の接続に2分間トラフィックがない場合、接続はタイムアウトします。このデフォルトは TCP ステート バイパス トラフィック クラスの [アイドル接続タイムアウト(Idle Connection Timeout)] を変更するとオーバーライドできます通常の TCP 接続は、デフォルトで 60 分後に タイムアウトします。

#### 手順

ステップ **1 [Configuration]** > **[Firewall]** > **[Service Policy]** を選択します。

ステップ **2 [Add]** > **[Add Service Policy Rule]** をクリックします。

または、ホストのルールがすでにある場合、ルールを編集します。

- ステップ **3** ルールを特定のインターフェイスに適用するか、すべてのインターフェイスにグローバルに適 用するかどうかを選択して、[Next] をクリックします。
- ステップ **4** トラフィック分類の場合は、[Source and Destination IP Addresses(uses ACL)] を選択して、[Next] をクリックします。
- ステップ **5** ACL ルールの場合は、[Source] と [Destination] にルートの両端のホストの IP アドレスを入力し て、プロトコルを TCP として指定します。終了したら、[Next] をクリックします。

10.1.1.1 ~ 10.2.2.2 の間で TCP ステート チェックをバイパスする場合は、次のように入力しま す。

- [Source] =  $10.1.1.1$
- [Destination] =  $10.2.2.2$
- [Destination Protocol] = tcp
- ステップ **6** [Rule Actions] ページで、[Connection Settings] タブをクリックし、[TCP State Bypass] を選択し ます。
- ステップ **7** [Finish] をクリックしてルールを保存し、[Apply] をクリックしてデバイスを更新します。

## <span id="page-13-0"></span>**TCP** シーケンスのランダム化のディセーブル

各 TCP 接続には、クライアントで生成される ISN とサーバで生成される ISN の 2 つの ISN が あります。ASA は、着信と発信の両方向で通過する TCP SNY の ISN をランダム化します。

保護対象のホストのISNをランダム化することにより、攻撃者が新しい接続に使用される次の ISN を予測して新しいセッションをハイジャックするのを阻止します。

たとえば、データがスクランブルされるため、必要に応じて TCP 初期シーケンス番号ランダ ム化をディセーブルにすることができます。次に例を示します。

- 別の直列接続されたファイアウォールでも初期シーケンス番号がランダム化され、トラ フィックに影響することはないものの、両方のファイアウォールでこの動作を実行する必 要がない場合。
- ASA で eBGP マルチホップを使用しており、eBGP ピアで MD5 を使用している場合。ラ ンダム化により、MD5 チェックサムは分解されます。
- ASA で接続のシーケンスをランダム化しないようにする必要がある WAAS デバイスを使 用する場合。
- ISA 3000 のハードウェア バイパスを有効にします。ISA 3000 がデータ パスの一部でなく なると、TCP 接続はドロップされます。

手順

- ステップ **1 [Configuration]** > **[Firewall]** > **[Service Policy]** を選択します。
- ステップ **2 [Add]** > **[Add Service Policy Rule]** をクリックします。

または、ターゲットのトラフィックのルールがすでにある場合、ルールを編集します。

- ステップ **3** ルールを特定のインターフェイスに適用するか、すべてのインターフェイスにグローバルに適 用するかどうかを選択して、[Next] をクリックします。
- ステップ **4** トラフィック分類の場合は、トラフィック一致のタイプを識別します。クラスマップは、TCP トラフィック用にします。TCP ポート一致を行う特定のホストを識別したり (ACL を使用し て)、任意のトラフィックと照合したりすることができます。[Next]をクリックし、ACLでホ ストを設定するか、ポートを定義して、[Next] を再度クリックします。

たとえば、10.2.2.2 に送信するすべての TCP トラフィックに対して TCP シーケンス番号ランダ ム化をディセーブルにする場合は、次のように入力します。

- [Source] = any 1
- [Destination] =  $10.2.2.2$
- [Destination Protocol] = tcp
- ステップ **5** [Rule Actions] ページで、[Connection Settings] タブをクリックし、[Randomize Sequence Number] をオフにします。
- ステップ **6** [Finish] をクリックしてルールを保存し、[Apply] をクリックしてデバイスを更新します。

## <span id="page-14-0"></span>大規模フローのオフロード

データセンターのFirepower 4100/9300シャーシ(FXOS1.1.3以降)でASAを展開する場合は、 トラフィックがNIC自体で切り替えられる超高速パスにオフロードされるトラフィックを識別 して選択できます。オフロードによって、大容量ファイルの転送など、データ集約型アプリ ケーションのパフォーマンスを向上させることができます。

- ハイパフォーマンスコンピューティング(HPC)調査サイト。ここでは、ASAはストレー ジと高コンピューティング ステーション間で展開されます。1 つの調査サイトが NFS 経 由のFTPファイル転送またはファイル同期を使用してバックアップを行うと、大量のデー タ トラフィックが ASA 上のすべてのコンテキストに影響を与えます。NFS を介する FTP ファイル転送およびファイル同期のオフロードによって、他のトラフィックへの影響が軽 減されます。
- 主にコンプライアンス目的で使用される HighFrequency Trading(HFT)。ここでは、ASA はワークステーションと Exchange 間で展開されます。セキュリティは通常は問題にはな りませんが、遅延は大きな問題です。

オフロードされる前に、ASA は接続の確立時にアクセス ルールやインスペクションなどの通 常のセキュリティ処理を最初に適用します。ASAのセッションも切断されます。ただし、一旦 接続が確立されると、オフロードされる資格があれば、さらなる処理が ASA ではなく NIC で 行われます。

オフロードされたフローは、基本的な TCP フラグとオプションのチェック、設定した場合に はチェックサムの確認などの、制限されたステートフルインスペクションを受信し続けます。 システムは必要に応じてさらなる処理のためにファイアウォールシステムへのパケットを選択 的に増やすことができます。

オフロードが可能なフローを識別するには、フロー オフロード サービスを適用するサービス ポリシールールを作成します。一致するフローはその後、次の条件を満たす場合にオフロード されます。

- IPv4 アドレスのみ。
- TCP、UDP、GRE のみ。
- 標準または 802.1Q タグ付きイーサネット フレームのみ。
- (トランスペアレント モードのみ。)インターフェイスを 2 つだけ含むブリッジ グルー プのマルチキャスト フロー。

オフロードされたフローのリバース フローもオフロードされます。

### フロー オフロードの制限事項

すべてのフローをオフロードできるわけではありません。オフロードの後でも、フローを特定 の条件下でのオフロードから除外することができます。次に、制限事項の一部を示します。

#### オフロードできないフロー

次のタイプのフローはオフロードできません。

- IPv6 アドレッシングを使用するフロー。
- TCP、UDP、GRE 以外のプロトコルに対するフロー。

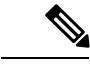

(注) PPTP GRE 接続はオフロードできません。

- インスペクションが必要なフロー。FTPなど場合によっては、コントロールチャネル はオフロードできませんがセカンダリ データ チャネルはオフロードできます。
- ASA Firepower など別のモジュールを通過するフロー。
- IPsec および VPN 接続。
- •存続可能時間(TTL)値を減少させるフロー。
- 暗号化または復号化を必要とするフロー。
- ルーテッド モードのマルチキャスト フロー。
- 3 つ以上のインターフェイスがあるブリッジ グループに対するトランスペアレント モードのマルチキャスト フロー。
- TCP インターセプト フロー。
- AAA 関連のフロー。
- Vpath、VXLAN 関連のフロー。
- URL フィルタリング。
- Tracer フロー。
- セキュリティ グループでタグ付けされたフロー。
- クラスタで非対称フローが発生した場合に備えて、別のクラスタノードから転送され るリバース フロー。
- クラスタ内の一元化されたフロー(フローのオーナーがマスターでない場合)。

#### オフロードを無効にする条件

フローがオフロードされた後、フロー内のパケットは次の条件を満たす場合に ASA に返 され、さらに処理されます。

- タイムスタンプ以外の TCP オプションが含まれている。
- フラグメント化されている。
- •これらは等コストマルチパス (ECMP) ルーティングの対象であり、入力パケットは 1 つのインターフェイスから別のインターフェイスに移動する。

### フロー オフロードの設定

フローオフロードを設定するには、サービスをイネーブルにしてから、オフロードする対象ト ラフィックを識別するサービスポリシーを作成する必要があります。サービスを有効または無 効にするにはリブートが必要です。ただし、サービスポリシーを追加または編集するには、リ ブートする必要はありません。

フローのオフロードは、Firepower 4100/9300 シャーシ の ASA (FXOS 1.1.3 以降)のみで使用 可能です。

(注)

デバイス サポートの詳細については、

<http://www.cisco.com/c/en/us/td/docs/security/firepower/9300/compatibility/fxos-compatibility.html> を 参照してください。

#### 手順

ステップ **1** フロー オフロード サービスをイネーブルにします。

サービスを有効または無効にするたびに、システムをリロードする必要があります。オフロー ドフローに必要な追加のCPUコアおよび仮想NIC (VNIC) を割り当てるにはリブートが必要 です。

ヒットレスな変更が必要な場合は、クラスタまたはフェールオーバーペアを変更する際の特別 な考慮事項があります。

- クラスタリング:最初にマスターユニットでサービスを有効にしますが、マスターユニッ トをすぐにはリブートしないでください。代わりに、クラスタの各メンバーを最初にリ ブートしてから、マスターに戻ってリブートします。その後、マスター ユニットでオフ ロード サービス ポリシーを設定できます。
- フェールオーバー:最初にアクティブユニットでサービスを有効にしますが、すぐにはリ ブートしないでください。代わりに、スタンバイユニットをリブートしてから、アクティ ブ ユニットをリブートします。次に、アクティブ ユニット上でオフロード サービス ポリ シーを設定します。
- a) **[Configuration]** > **[Firewall]** > **[Advanced]** > **[Offload Engine]** を選択します。
- b) [Enable Offload Engine] を選択します。
- c) [Apply] をクリックします。
- d) [Save] をクリックし、変更内容をスタートアップ コンフィギュレーションに保存します。
- e) **[Tools]** > **[System Reload]** を選択して、デバイスをリブートします。
- **ステップ2** オフロードする対象のトラフィックを識別するサービス ポリシー ルールを作成します。
	- a) **[Configuration]** > **[Firewall]** > **[Service Policy]** を選択します。
	- b) **[Add]** > **[Add Service Policy Rule]** をクリックします。

または、ホストのルールがすでにある場合、ルールを編集します。

- c) ルールを特定のインターフェイスに適用するか、すべてのインターフェイスにグローバル に適用するかどうかを選択して、[Next] をクリックします。
- d) トラフィック分類の場合は、アクセス リスト(**[Source and Destination IP Addresses (uses ACL)]**)またはポート(**[TCP or UDP or SCTP Destination Port]**)による照合が最も一般的 なオプションです。オプションを選択して [Next] をクリックします。
- e) ACL またはポートの条件を入力します。終了したら、[Next] をクリックします。

たとえば、10.1.1.0/255.255.255.224 サブネット上のすべての TCP トラフィックをオフロー ドの対象とする場合は、次のように入力します。

- [Source] = 10.1.1.0/255.255.255.224 (または 10.1.1.0/27)
- [Destination] = any
- [Destination Protocol] = tcp
- f) [Rule Actions] ページで、[Connection Settings] タブをクリックし、[Flow Offload] を選択し ます。
- g) [Finish] をクリックしてルールを保存し、[Apply] をクリックしてデバイスを更新します。

### <span id="page-18-0"></span>特定のトラフィック クラスの接続の設定(すべてのサービス)

サービス ポリシーを使用して、特定のトラフィック クラスに対してさまざまな接続の設定を 行うことができます。サービス ポリシーを使用して、次の内容を実行します。

- DoS 攻撃と SYN フラッディング攻撃から保護するのに使用される接続制限と接続タイム アウトをカスタマイズします。
- アイドル状態でも有効な接続を維持するように、Dead Connection Detection(DCD; デッド 接続検出)を実装します。
- TCP シーケンス番号ランダム化が不要な場合、それをディセーブルにします。
- TCP ノーマライザが異常な TCP パケットから保護する方法をカスタマイズします。
- 非同期ルーティングの対象であるトラフィックに対して TCP ステート バイパスを実装し ます。バイパス トラフィックはインスペクションの対象になりません。
- SCTPステートフルインスペクションをオフにするには、StreamControlTransmissionProtocol (SCTP)ステート バイパスを実装します。
- サポート対象のハードウェア プラットフォームのパフォーマンスを向上させるには、フ ロー オフロードを実装します。
- ASA がトレース ルート出力に表示されるように、パケットの存続可能時間(TTL)をデ クリメントします。

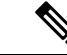

パケット存続時間(TTL)をデクリメントすると、TTL が 1 のパ ケットはドロップされますが、接続にTTLがより大きいパケット を含むと想定されるセッションでは、接続が開かれます。OSPF hello パケットなどの一部のパケットは TTL = 1 で送信されるた め、パケット存続時間(TTL)をデクリメントすると、予期しな い結果が発生する可能性があります。 (注)

同時に使用できない TCP ステート バイパスと TCP ノーマライザのカスタマイズを除き、特定 のトラフィック クラスに対してこれらの設定の任意の組み合わせを設定できます。

لىكم

この手順は、ASAを通過するトラフィックのサービスポリシーを示します。管理(to the box) トラフィックに対して接続の最大数と初期接続の最大数を設定することもできます。 ヒント

#### 始める前に

TCP ノーマライザをカスタマイズする場合は、続行する前に必要な TCP マップを作成してく ださい。

#### 手順

- ステップ **1 [Configuration]** > **[Firewall]** > **[Service Policy]** を選択して、ルールを開きます。
	- 新しいルールを作成するには、[Add] > [Add Service Policy Rule] をクリックします。ウィ ザードの [Rules] ページまで進みます。
	- 接続の設定を変更するルールがある場合は、それを選択して [Edit] をクリックします。
- ステップ **2** [Rule Actions] ウィザード ページまたはタブで、[Connection Settings] タブを選択します。
- ステップ **3** 最大接続数を設定するには、[Maximum Connections] 領域で次の値を設定します。
	- [Maximum TCP & UDP Connections][Maximum TCP, UDP and SCTP Connections] : (TCP, UDP、SCTP)トラフィック クラスのすべてのクライアントで同時に接続される最大数 (2000000まで)。デフォルトは0で、最大可能接続数が許可されることを示します。TCP 接続の場合、これは確立された接続のみに適用されます。
	- [Embryonic Connections] :ホストごとの初期 TCP 接続の最大数を 2000000 までの範囲で指 定します。初期接続とは、送信元と宛先の間で必要になるハンドシェイクを完了していな い接続要求のことです。デフォルトは **0** で、最大初期接続数が許可されることを示しま す。0 以外の制限を設定することで、TCP 代行受信をイネーブルにします。代行受信に よって、TCP SYN パケットを使用してインターフェイスをフラッディングする DoS 攻撃 から内部システムを保護します。また、クライアントごとのオプションを設定して、SYN フラッディングから保護します。
	- [Per Client Connections]: (TCP、UDP、SCTP)クライアントごとの同時接続の最大数を 指定します(最大 2000000)。クライアントあたりの最大接続数の接続をすでに開いてい るクライアントが新しい接続を試みると、ASAは、その接続を拒否してパケットをドロッ プします。TCP接続の場合、これには確立済み接続、ハーフオープン接続、ハーフクロー ズ接続が含まれています。
	- [Per Client Embryonic Connections]:クライアントごとの同時 TCP 初期接続の最大数を 2000000までの範囲で指定します。クライアントごとの最大初期接続数の接続をASAから すでに開いているクライアントが新しい TCP 接続を要求すると、ASA は接続を阻止しま す。
- ステップ **4** 接続タイムアウトを設定するには、[TCP Timeout] 領域で次の値を設定します。
	- [Embryonic Connection Timeout] :初期(ハーフオープン)TCP 接続スロットが解放される までのアイドル時間。接続のタイムアウトをディセーブルにするには、0:0:0 を入力しま す。デフォルトは 30 秒です。
- [HalfClosedConnectionTimeout]:ハーフクローズ接続を閉じるまでのアイドルタイムアウ ト期間 (0:5:0 (9.1(1) 以前の場合) または 0:0:30 (9.1(2) 以降の場合) ~ 1193:0:0)。デ フォルト値は0:10:0です。ハーフクローズの接続はDCDの影響を受けません。また、ASA は、ハーフクローズ接続を切断するときにリセットを送信しません。
- [Idle Connection Timeout] : (TCP だけでなく、あらゆるプロトコルの)接続スロットが解 放されるまでのアイドル時間。接続のタイムアウトをディセーブルにするには、0:0:0 を 入力します。この期間は 5 分以上にする必要があります。デフォルトは 1 時間です。
- [Send reset to TCP endpoints before timeout] :ASA が、接続スロットを解放する前に接続の エンドポイントに TCP リセット メッセージを送信するかどうか。
- [Dead Connection Detection (DCD)]: Dead Connection Detection (DCD; デッド接続検出) を イネーブルにするかどうか。アイドル接続の期限が切れる前に、ASA はエンド ホストに プローブを送信して接続が有効であるかどうかを判断します。両方のホストが応答した場 合は、接続が維持されます。それ以外の場合は、接続が解放されます。最大試行回数(デ フォルトは5で、範囲は1~255)と、DCDプローブに応答がない場合に別のプローブを 送信するまで待機する期間である試行間隔(デフォルトは0:0:15で、範囲は0:0:1~24:0:0) を設定します。トランスペアレント ファイアウォール モードで動作している場合、エン ドポイントにスタティック ルートを設定する必要があります。
- ステップ **5** シーケンス番号のランダム化をディセーブルにするには、[RandomizeSequence Number]をオフ にします。 保護対象のホストのISNをランダム化することにより、攻撃者が新しい接続に使用される次の ISN を予測して新しいセッションをハイジャックするのを阻止します。
- ステップ **6** TCP ノーマライザの動作をカスタマイズするには、[Use TCP Map] をオンにし、ドロップダウ ンリストあら既存のTCPマップを選択するか(選択可能な場合)、[New]をクリックして新し い TCP マップを追加します。
- ステップ **7** クラスに一致するパケット存続可能時間(TTL)をデクリメントするには、[Decrement time to live for a connection] をオンにします。

TTL のデクリメントは、ASA がトレース ルートにホップの 1 つとして表示されるために必要 です。また、[Configuration] > [Device Management] > [Management Access] > [ICMP] で ICMP 到 達不能メッセージのレート制限を増やす必要もあります。

- ステップ **8** TCP ステート バイパスをイネーブルにするには、[TCP State Bypass] をオンにします。
- ステップ **9** SCTP ステート バイパスをイネーブルにするには、[SCTP State Bypass] をオンにします。 SCTP ステートフル インスペクションをオフにするには、SCTP ステート バイパスを実装しま す。詳細については、SCTP ステートフル [インスペクション](asdm-710-firewall-config_chapter17.pdf#nameddest=unique_424)を参照してください。
- ステップ **10** (Firepower 4100/9300 シャーシ の ASA、FXOS 1.1.3 以降のみ。)フロー オフロードを有効に するには、[Flow Offload] をオンにします。

フローがNIC自体で切り替えられる超高速パスにオフロードされる適切なトラフィック。オフ ロード サービスを有効にする必要もあります。**[Configuration]** > **[Firewall]** > **[Advanced]** > **[Offload Engine]** を選択します。

ステップ **11** [OK] または [Finish] をクリックします。

# <span id="page-21-0"></span>接続のモニタリング

次のページを使用して、接続をモニタします。

- **[Home]** > **[Firewall Dashboard]** で、[Top Ten Protected Servers under SYN Attack] ダッシュ ボードを確認して TCP 代行受信をモニタします。[Detail] ボタンをクリックすると、履歴 サンプリング データが表示されます。ASA はレート間隔の間に攻撃の数を 30 回サンプリ ングするので、デフォルトの 30 分間隔では、60 秒ごとに統計情報が収集されます。
- **[Monitoring]** > **[Properties]** > **[Connections]** で、現在の接続を表示します。
- **[Monitoring]** > **[Properties]** > **[Connection Graphs]** で、パフォーマンスをモニタします。
- さらに、**[Tools]** > **[Command Line Interface]** を使用して次のコマンドを入力できます。
	- **show conn** [**detail**]

接続情報を表示します。詳細情報は、フラグを使用して特別な接続の特性を示します。た とえば、「b」フラグは、TCPステート バイパスの対象であるトラフィックを示します。

• **show flow-offload**{**info** [**detail**] | **cpu** | **flow** [**count** | **detail**] | **statistics**}

全般的なステータス情報、オフロードの CPU 使用率、オフロードされたフローの数と詳 細、オフロードされたフロー統計情報を含む、フローのオフロードに関する情報を示しま す。

• **show service-policy**

Dead Connection Detection (DCD; デッド接続検出)の統計情報を含むサービス ポリシーの 統計情報を表示します。

• **show threat-detection statistics top tcp-intercept** [**all** | **detail**]

攻撃を受けて保護された上位 10 サーバを表示します。**all** キーワードは、トレースされて いるすべてのサーバの履歴データを表示します。**detail** キーワードは、履歴サンプリング データを表示します。ASA はレート間隔の間に攻撃の数を 30 回サンプリングするので、 デフォルトの 30 分間隔では、60 秒ごとに統計情報が収集されます。

# <span id="page-21-1"></span>接続設定の履歴

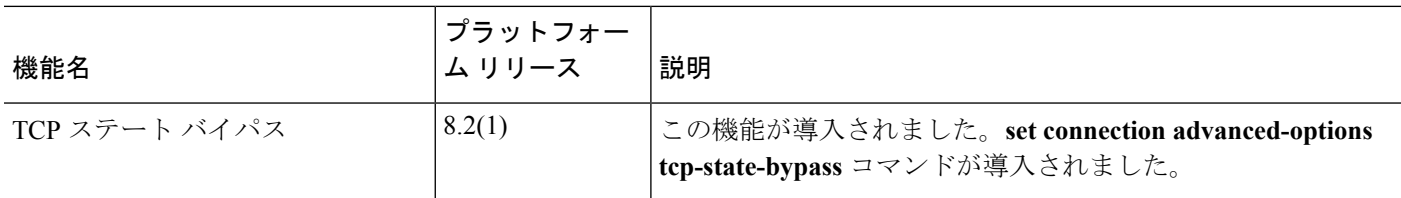

 $\mathbf{l}$ 

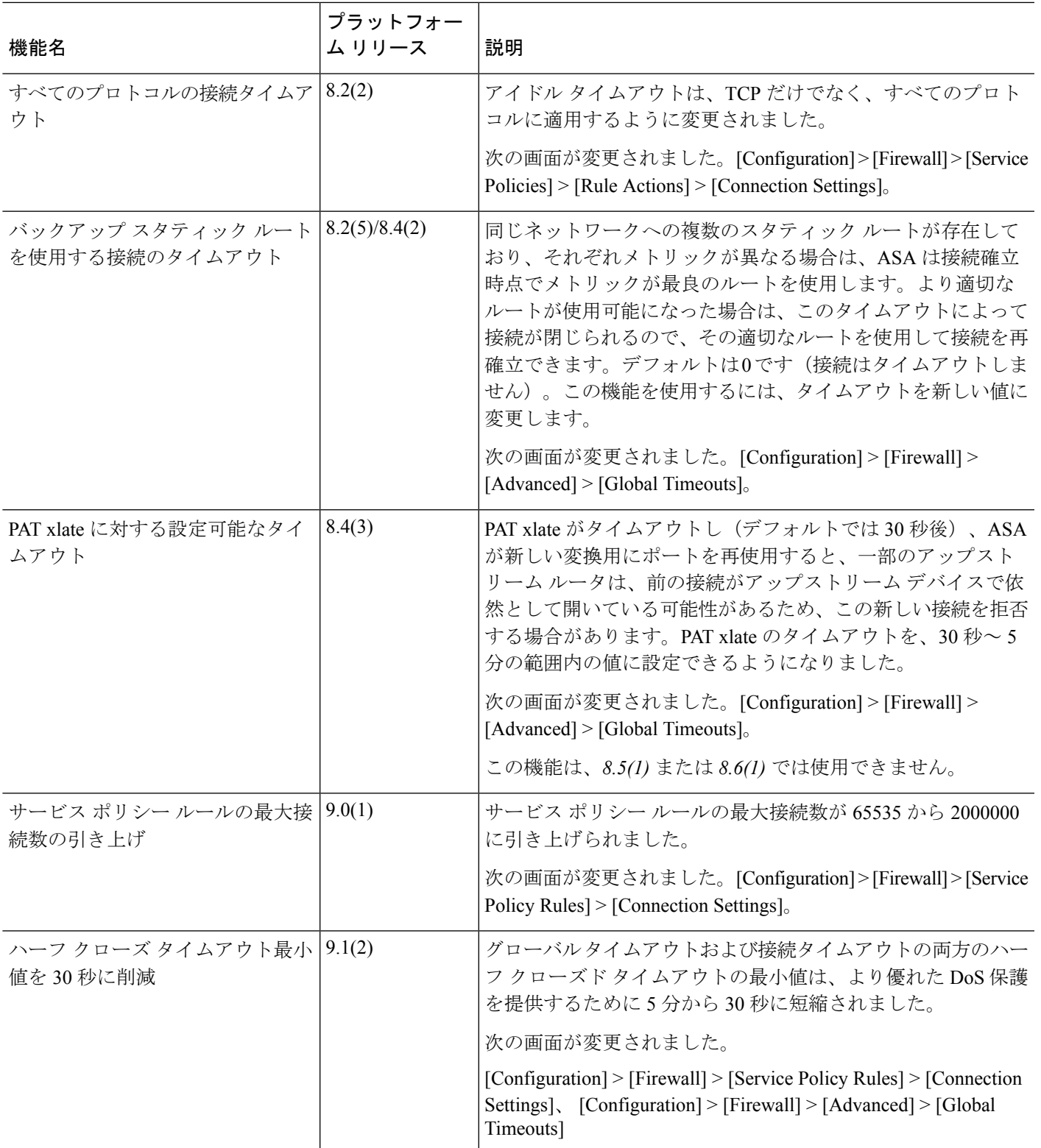

 $\mathbf I$ 

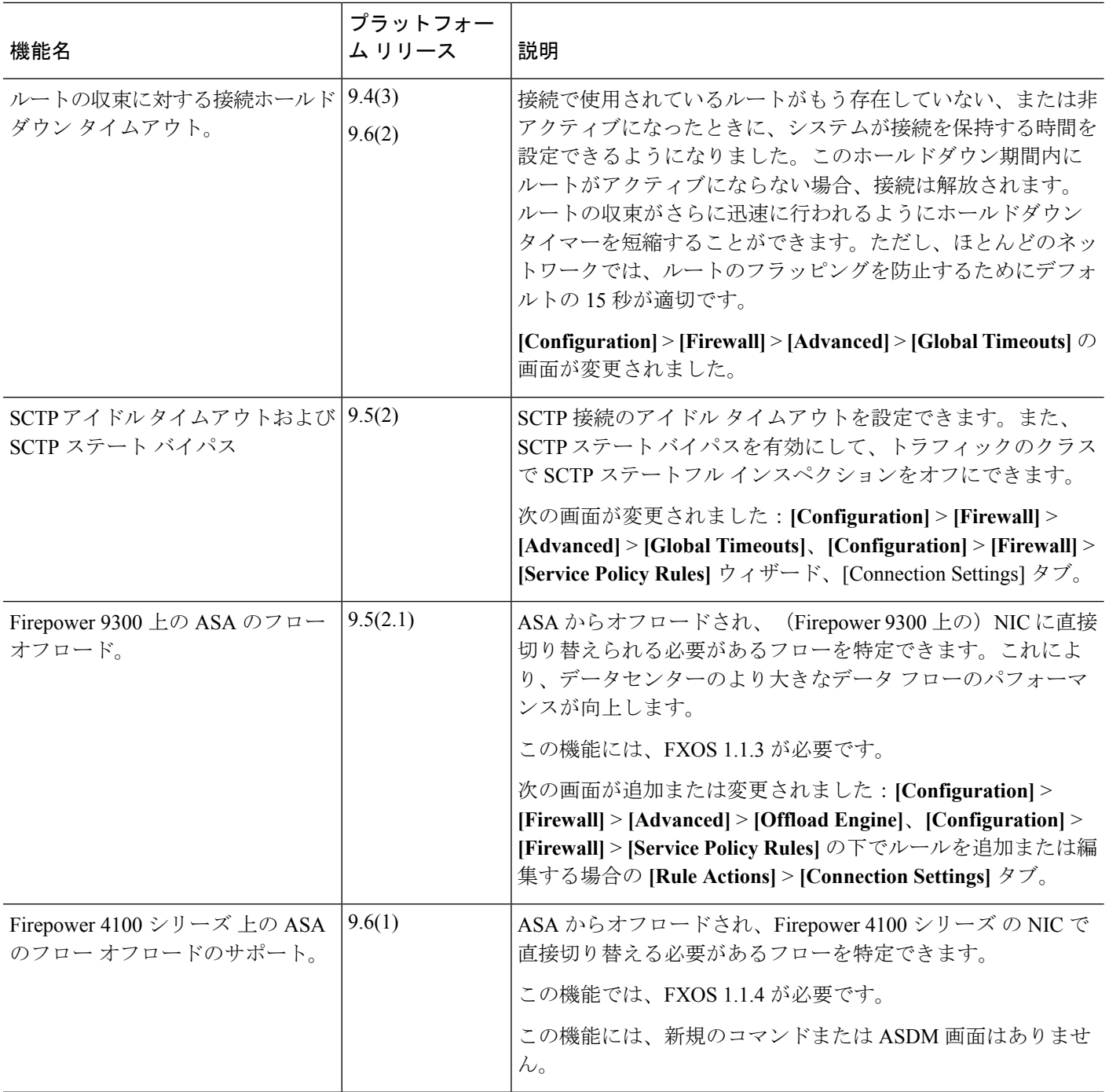

I

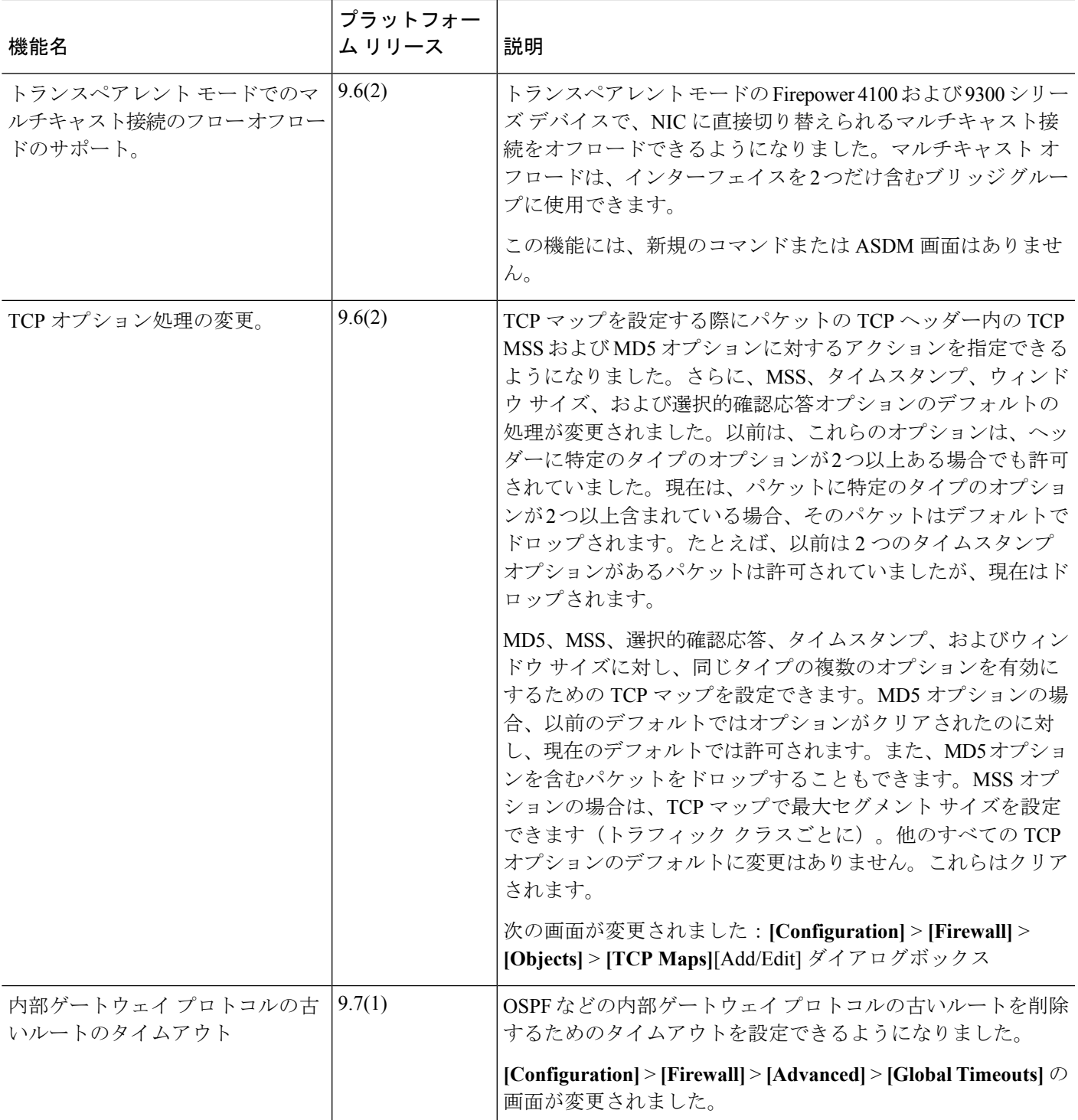

I

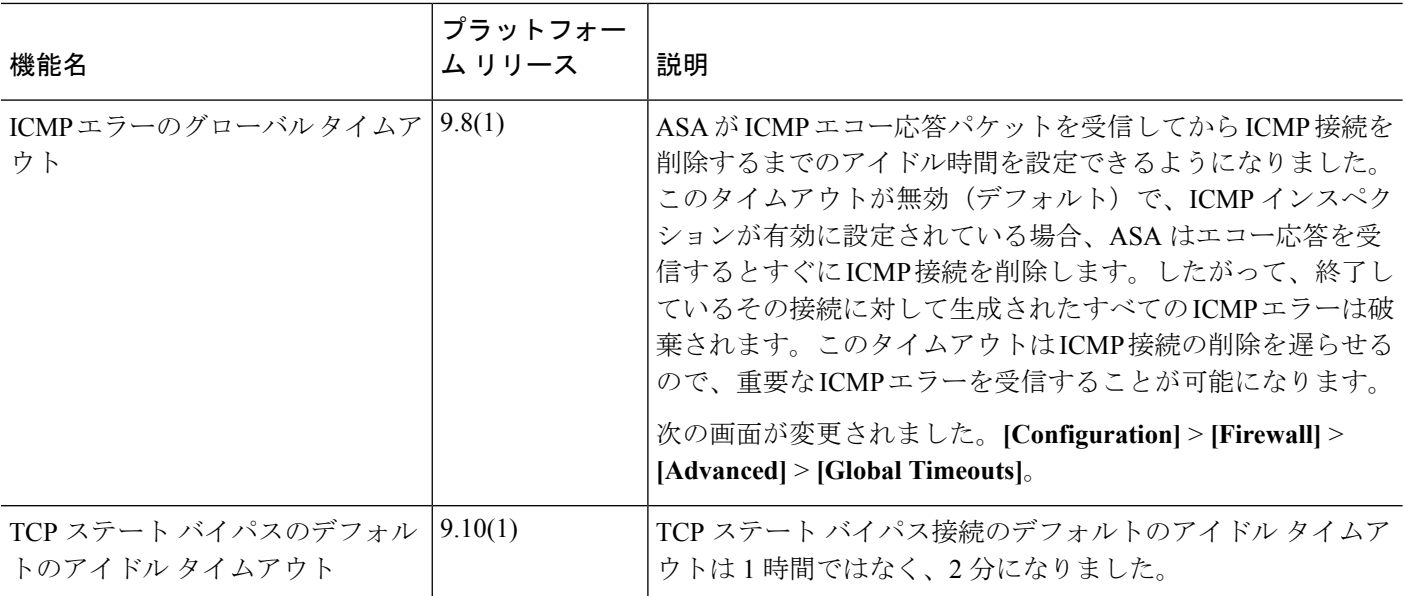